Aladin planetarium control experience, lessons learnt

François Bonnarel, Sébastien Derriere, Pierre Fernique, André Schaaff Centre de Données astronomiques de Strasbourg
Arnaud Steinmetz E.N.S.I.I.E. Strasbourg
Milène Wendling, Benjamin Rota Jardin des Sciences, Université de Strasbourg

Application Session 1 IVOA, Trieste, 2016

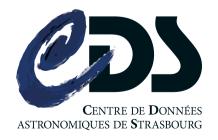

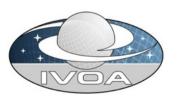

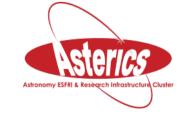

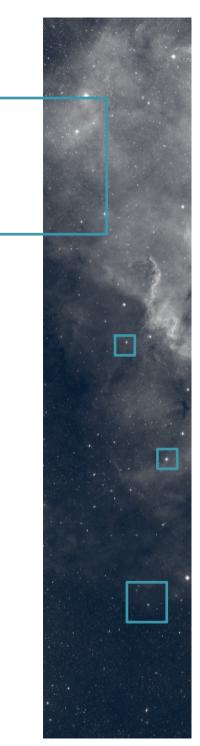

## Outline

Context: Aladin & Planetarium From the screen to the dome Experiments / lessons learnt Planetarium plugin Melting-pot of illustrations Perspectives

## Aladin

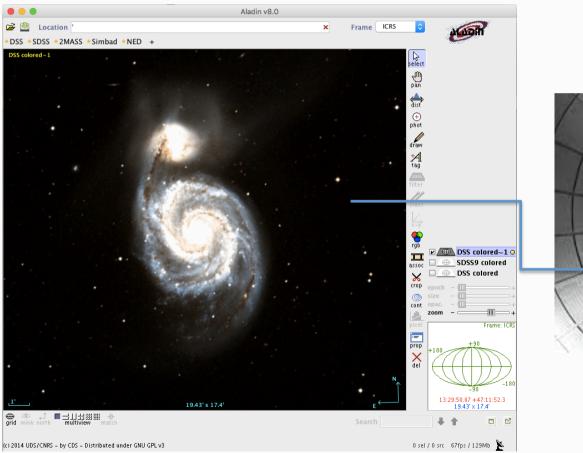

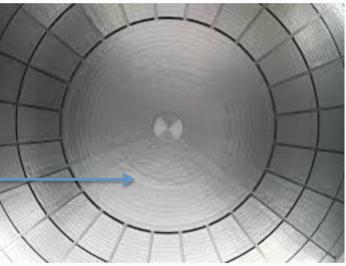

## Experiments processed with a standard laptop

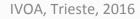

3

## Planetarium

- Diameter of the dome (half sphere): 8.20m
- Barco F50 2560\*1600 pixels
- Immersive adventure fisheye

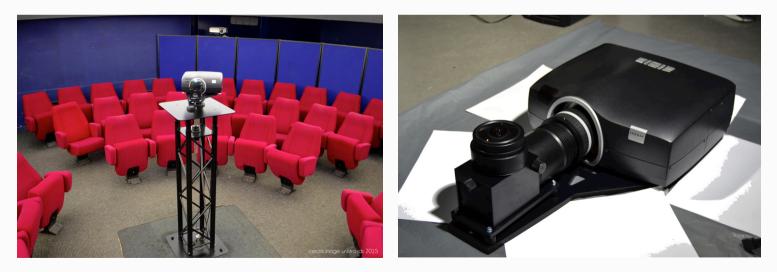

## From the screen to the dome

- How to display Aladin HiPS surveys on the dome ?
  - The "fisheye" projection we use is actually the ARC (zenithal equidistant) projection.
  - In this projection angular distances to the zenith are conserved.
  - Well adapted to projection on the sphere for this.

## Experiments

- Not easy to manipulate in the dark...
- Aladin was displayed on the dome, we encountered problems to manipulate it easily (no display and control capability on the laptop side).
- The result was not too bad but the projection was not perfect.
- Motion was not smooth.

### Lessons learnt

- Control
  - Remote device (tablet, smartphone, ...) ?
  - Through a Plugin displayed on the laptop ?
- Improvement of the projection
- Zoom in
  - The projection is working for the half sphere visualization but a "zoom in" provides a distortion of the display which involves to change the projection on the fly.
  - An appropriate scale (=zoom) factor has to be applied to the angular distance instead of rectangular zoom.

## Lessons learnt (2)

- Aladin side
  - Script command "goto <target>" (e.g. goto M31)
    - Zoom out, smooth motion to the target, zoom in to focus on the target
  - Decreasing, during the motion, of the time between 2 views (average of 40ms, better with 20ms but the size of the projection implies a jerky motion)
  - "cinema" mode to switch to the fisheye view (without menus and widgets)
  - "function" script to create and save scenarios

### Planetarium plugin

| Aladin Controller                                                                                                    |                     |                                                                                                    |  |  |
|----------------------------------------------------------------------------------------------------|---------------------|----------------------------------------------------------------------------------------------------|--|--|
| Scenario Display Settings Help                                                                                                    |                     |                                                                                                    |  |  |
| Console Editor<br>P/DSS2/color=get hips(P/DSS2/color);<br>cview P/DSS2/color<br>P/allWISE/color=get hips(P/allWISE/color);<br>cview P/allWISE/color<br>P/IRIS/color=get hips(P/IRIS/color);<br>cview P/IRIS/color<br>P/GALEXGR6/AIS/color=get hips(P/GALEXGR6/AIS/color |                     | DSS2 optical HEALPix survey, c<br>AIIWISE color (Red=W4, Green:<br>IRAS-IRIS HEALPix survey, colo<br>GALEX GR6 AIS (until March 20 |  |  |
| Main Survey                                                                                                    | Sen                 |                                                                                                    |  |  |
| DSS2 Mellinger allwise Iris Glimpse Galex                                                                                                    |                     |                                                                                                    |  |  |
| Radio   PLANCK HFI color composition 353-545-857 GHz PLANCK LFI color composition 30-44-70 GHz PLANCK R2 HFI color composition 353-545-857 GHz PLANCK R2 LFI color composition 30-44-70 GHz                                                                             | Scenario :          |                                                                                                    |  |  |
| 21/10/16                                                                                                    | IVOA, Trieste, 2016 | c                                                                                                    |  |  |

# Planetarium plugin (2)

|                                                                                                    |                                               | Aladin Controller                                                                              |                                                                                               |
|----------------------------------------------------------------------------------------------------|-----------------------------------------------|------------------------------------------------------------------------------------------------|-----------------------------------------------------------------------------------------------|
| Scenario Display Settings Help<br>Console Editor                                                                                              |                                               |                                                                                                | AllWISE color (Red=W4, Green=W2, Blue=W1)                                                     |
| Main Info Code                                                                                                    | Core •<br>addcol<br>backup<br>bitpix<br>blink | #NAME#<br>_call script function call<br>#SYNOPSIS#<br>call fonctionName[(param,)]              | GLIMPSE360: Spitzer's Infrared Milky Way<br>GALEX GR6 AIS (until March 2014)- Color compositi |
| Param:                                                                                                    | call<br>cm<br>cmoc<br>collapse                | #DESCRIPTION#<br>For calling a script function previously defined via the<br>@function command |                                                                                               |
| Type: Scenario     Description:                                                                                                    | conv<br>contour<br>coord<br>copy              | #EXAMPLE#<br>call data(m1)<br>#SEE# #ALSO#<br>@function, @list, @setconf                       |                                                                                               |
| Create Function                                                                                                    | ccat<br>cview<br>call                         | Insert                                                                                         |                                                                                               |
| Main Survey                                                                                                    |                                               |                                                                                                |                                                                                               |
|                                                                                                    |                                               | DSS2 Mellinger allwise Iris Glimpse Galex                                                      |                                                                                               |
| Radio<br>PLANCK HFI color composition 3<br>PLANCK LFI color composition 3<br>PLANCK R2 HFI color compositic<br>PLANCK R2 LFI color compositio | 0-44-70 GHz<br>on 353-545-857 GHz             | Scenario :                                                                                     |                                                                                               |
| 1/10/16                                                                                                    |                                               | IVOA, Trieste, 2016                                                                            | 1                                                                                             |

# Melting-pot of illustrations

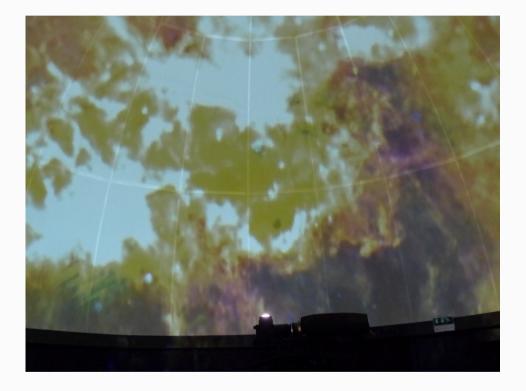

#### Credits: IRIS

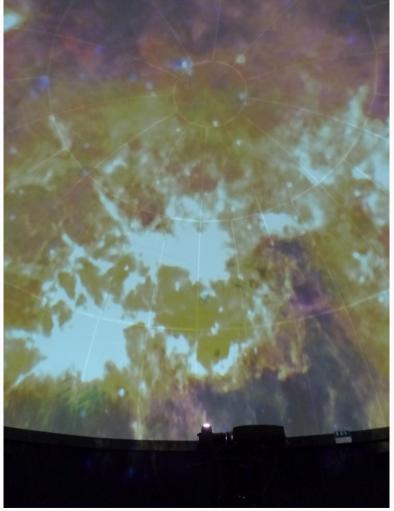

21/10/16

# Melting-pot of illustrations (2)

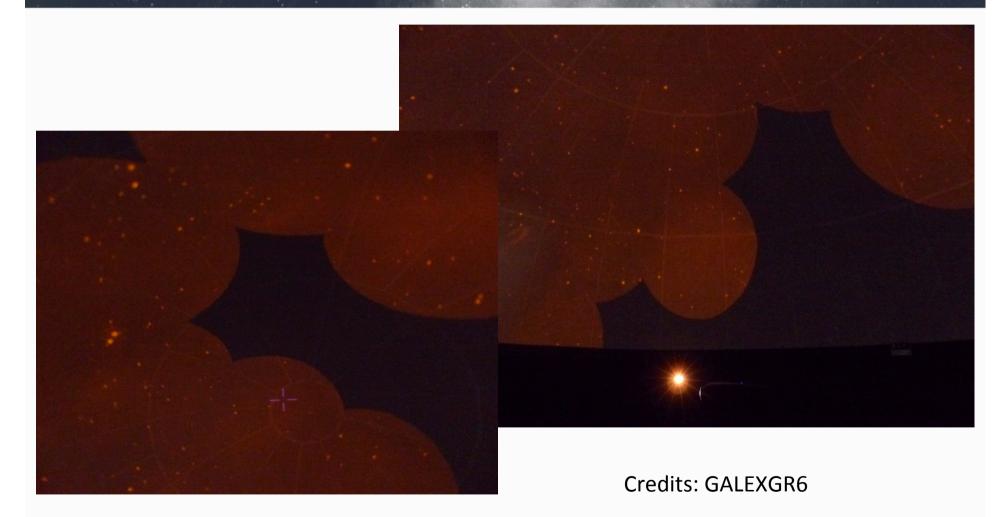

IVOA, Trieste, 2016

# Melting-pot of illustrations (3)

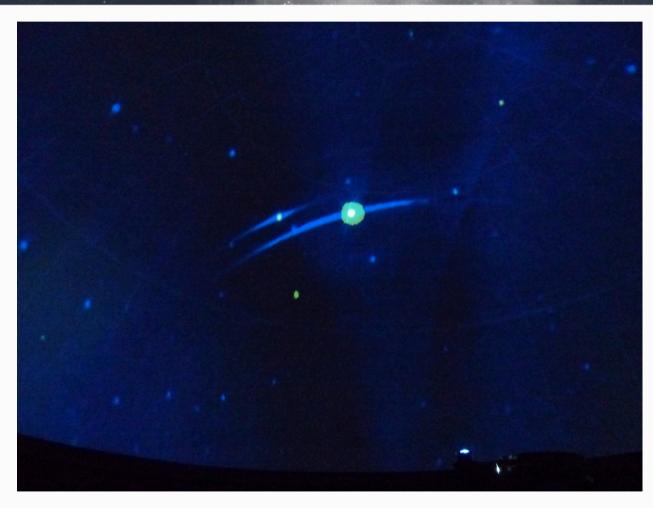

13

# Melting-pot of illustrations (4)

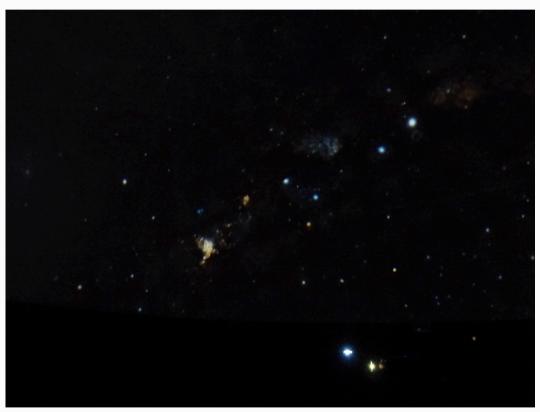

#### Credits: allWISE

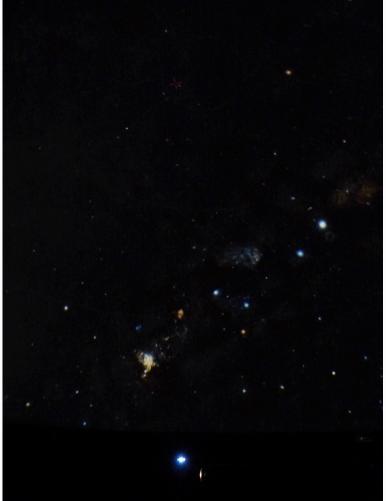

21/10/16

IVOA, Trieste, 2016

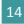

## Perspectives

- Smoother motion.
- Adaptative projection when zooming in (and out).
- Set of scenarios.
- Remark: Strasbourg Planetarium will move to a new building in around 2 years.

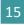